# Portnox CLEAR Local Radius Deployment for Nutanix

# Download and Extract Needed Files

Download the VMWare Image from the Portnox Portal along with the ISO config boot file.

Using a tool such as 7-Zip, unpack the contents of the PortnoxLocalRadius.OVA file. There will be 2 files extracted -- PortnoxLocalRadius.ovf and PortnoxLocalRadius-disk001.vmdk. You can disregard the PortnoxLocalRadius.ovf file as only the PortnoxLocalRadius-disk001.vmdk file is needed.

# Upload Images to Nutanix

In Nutanix Prism, upload the PortnoxLocalRadius-disk001.vmdk as a Disk Image:

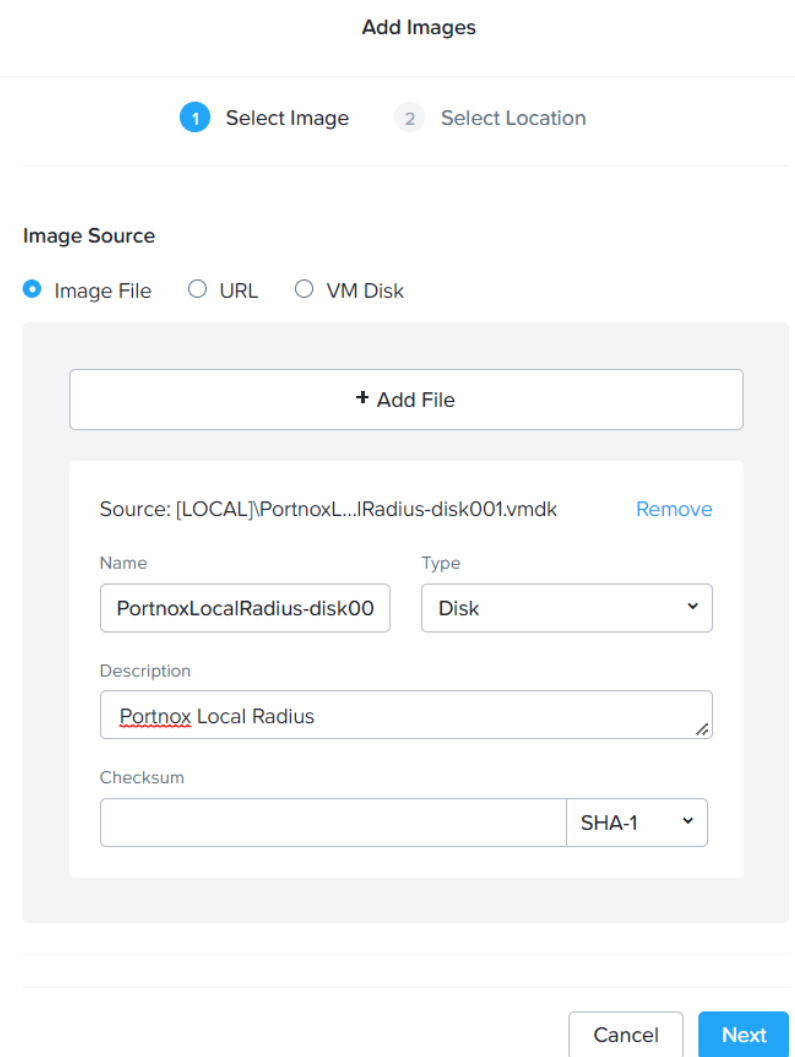

Also, upload the Portnox Local Radius Configuration ISO:

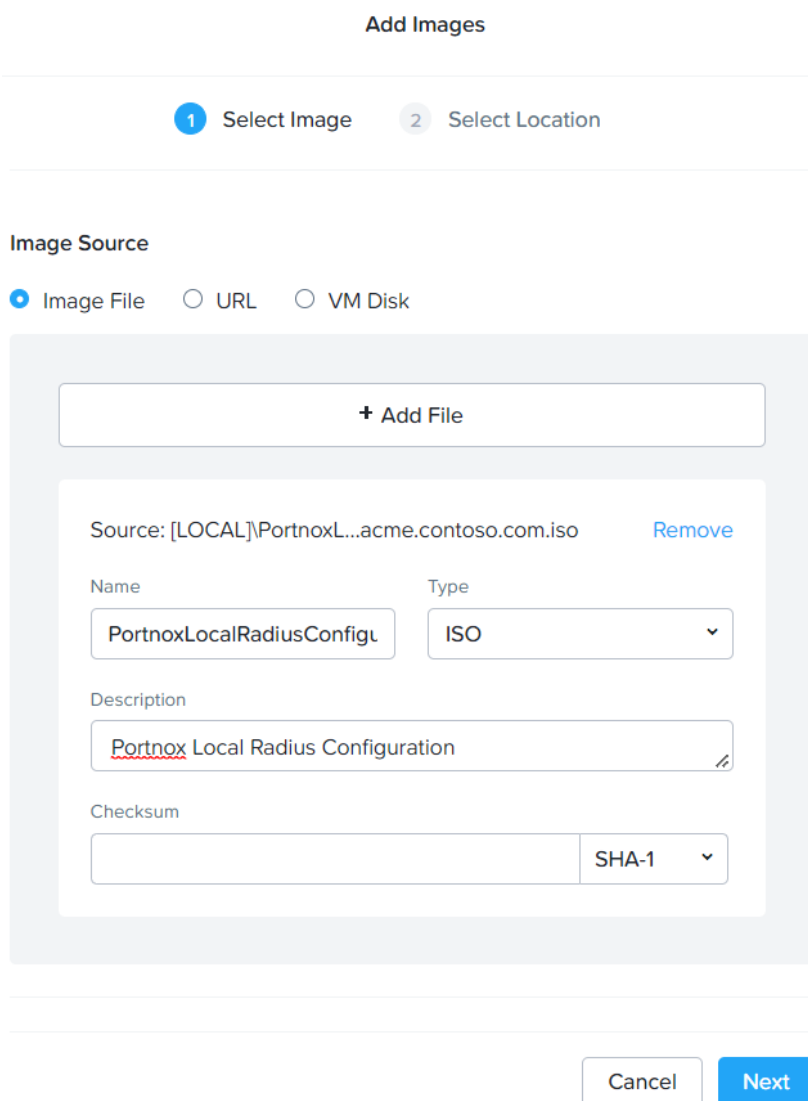

# Create VM

Create a new VM with 1 CPU and 1GB of memory. Attach the PortnoxLocalRadius-disk001.vmdk and the Portnox Local Radius Configuration ISO both **as SATA drives**. **This is important – If you attach the vmdk as the default SCSI drive, the Portnox Local Radius VM will not read the configuration ISO.** Attach the appropriate network to the VM and configure any other settings that are needed for your environment. Below are the configuration screens for creating the VM:

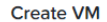

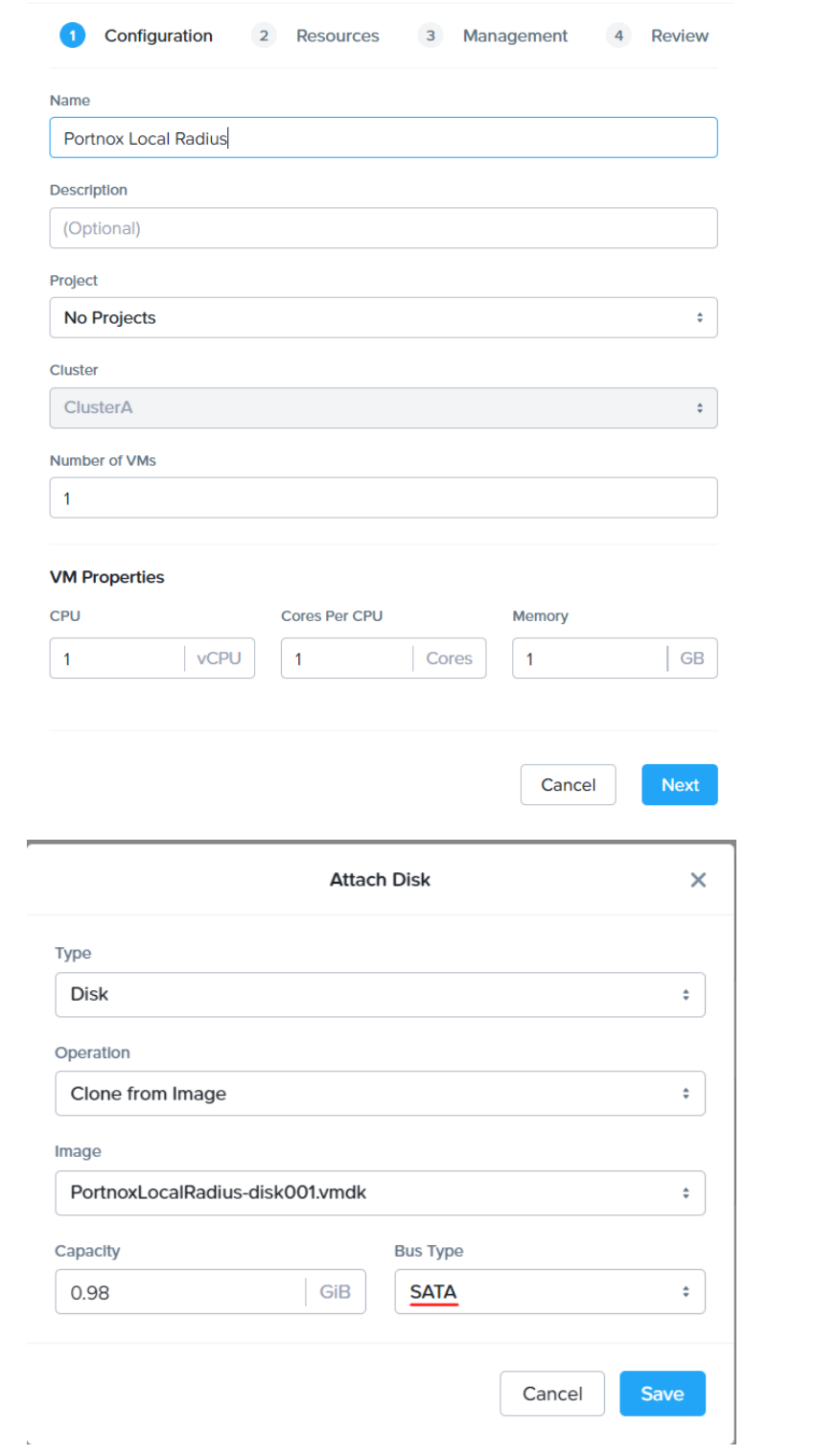

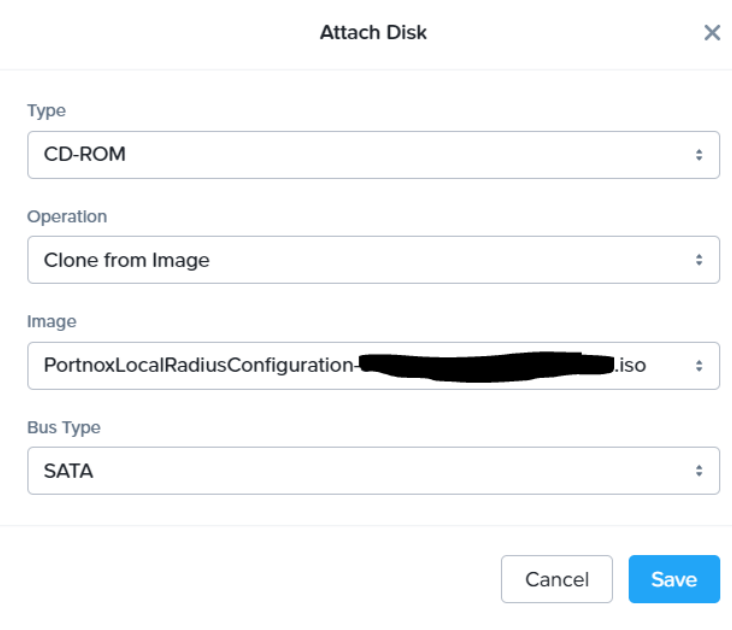

**Create VM** 

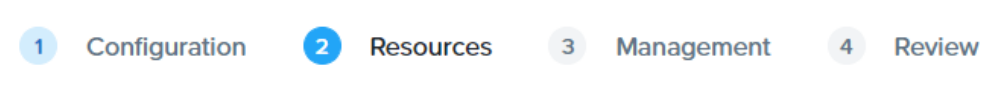

# **Disks**

**Attach Disk** 

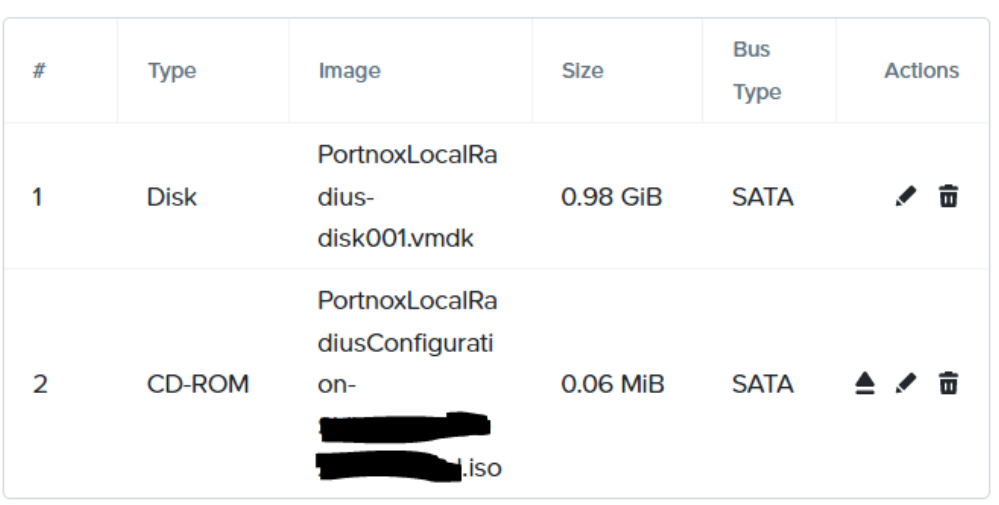

## **Networks**

# **Attach to Subnet**

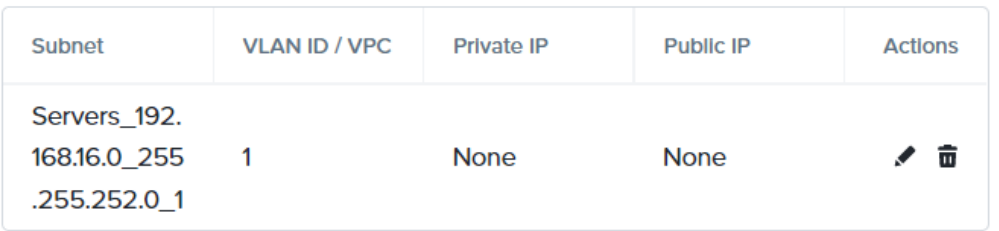

#### **Networks**

#### **Attach to Subnet**

 $\check{~}$ 

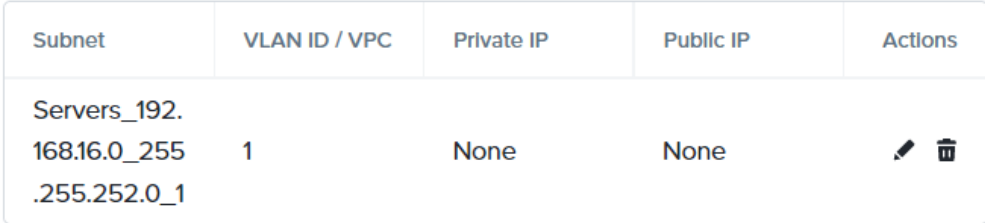

## **Boot Configuration**

## C Legacy BIOS Mode

**Set Boot Priority** 

Default Boot Order (CD-ROM, Disk, Network)  $\hat{\mathbb{I}}$ 

## O UEFI BIOS Mode

UEFI BIOS Mode supports enhanced Shield VM security settings.

**Shield VM Security Settings** 

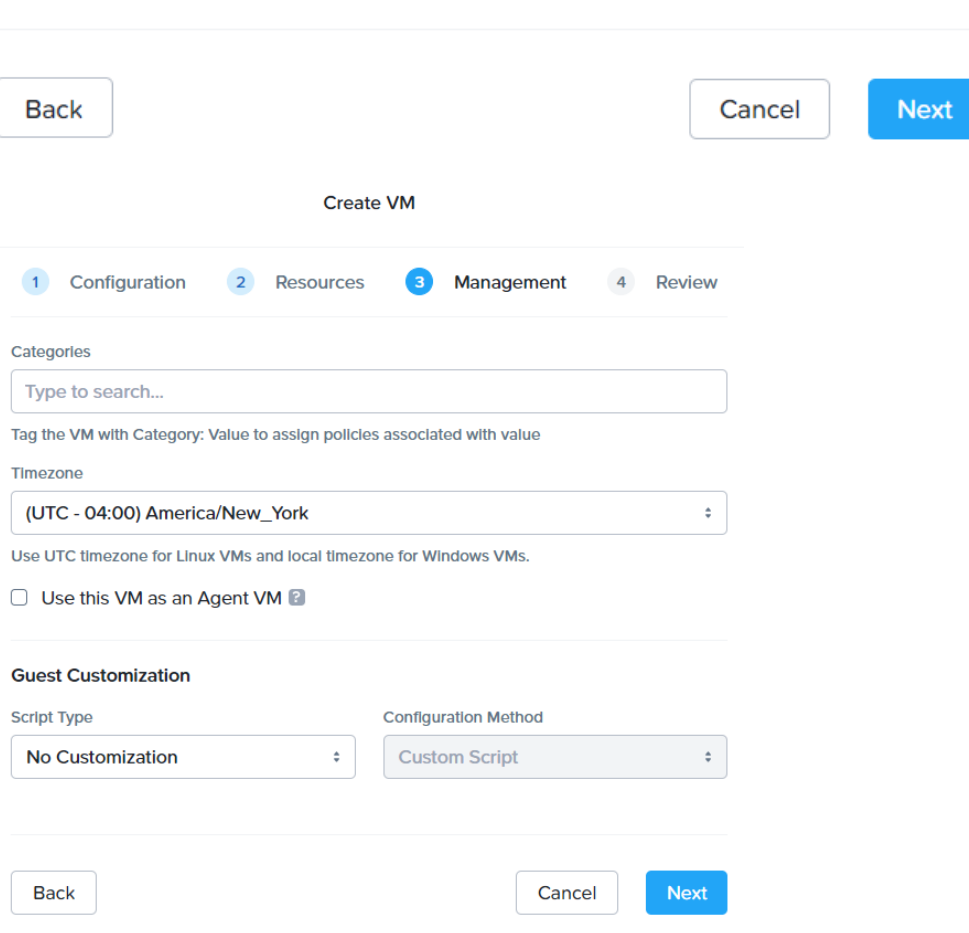